## Using Matlab on ASU's application server

(For those who have never used it before)

(Prepared by HPH, Aug 2009)

#### 1. Login My Apps (or https://apps.asu.edu) using ASURITE password

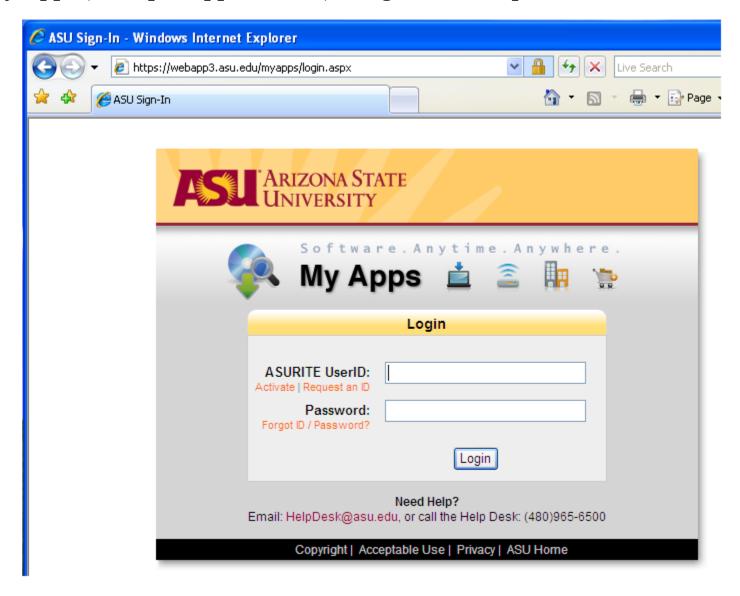

#### 2. Select "Matlab R2007b" or later versions

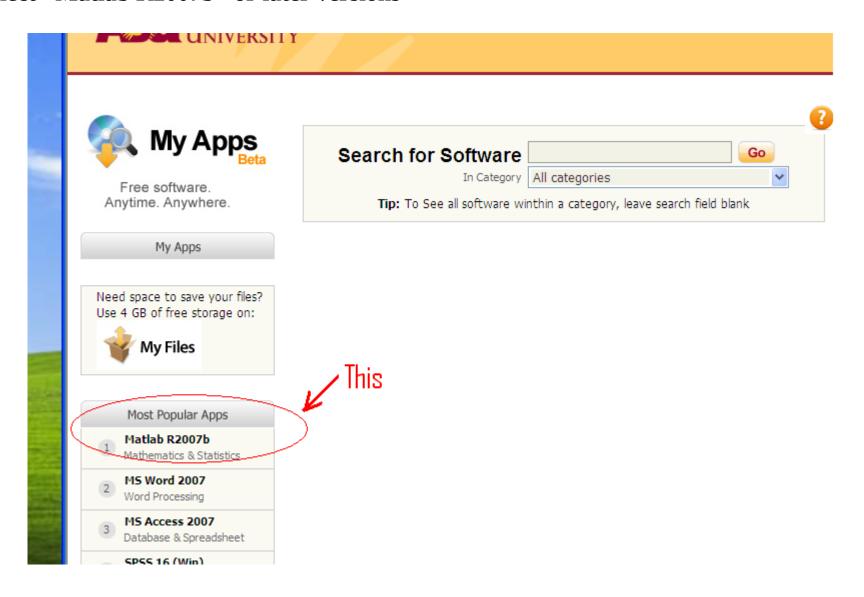

#### 3. You may have more than one choices. Matlab R2007b should work fine.

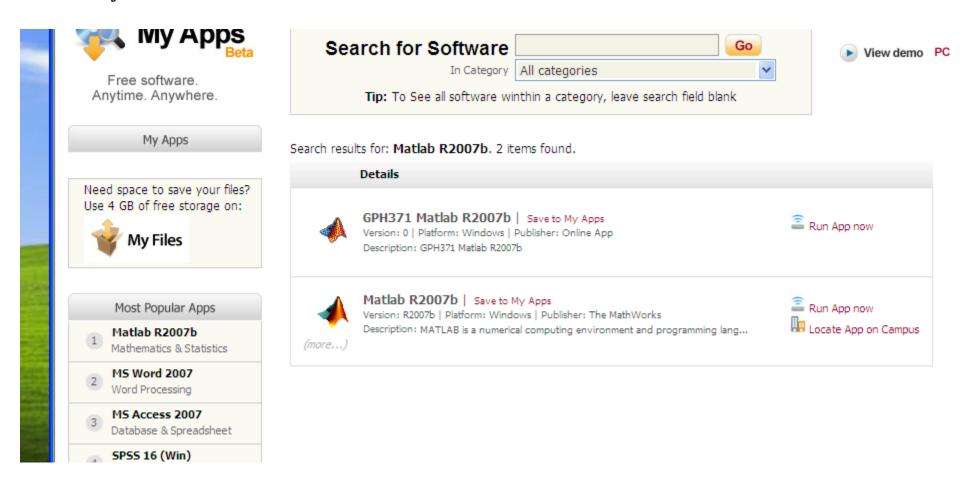

4. First-time user might be asked to "Install Client". Install it, then launch the application. (This is for first-time users only.)

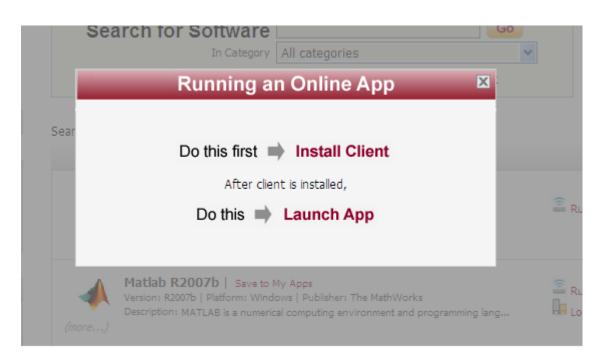

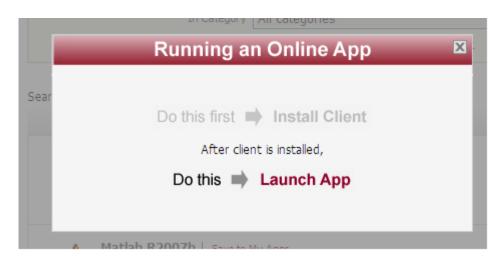

### 5. Hit Continue at this prompt. There's not much you can do.

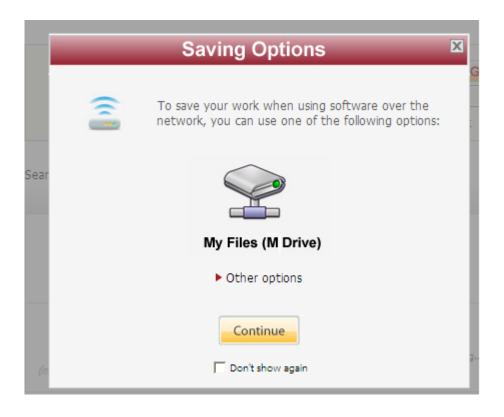

#### 6. The main Matlab window

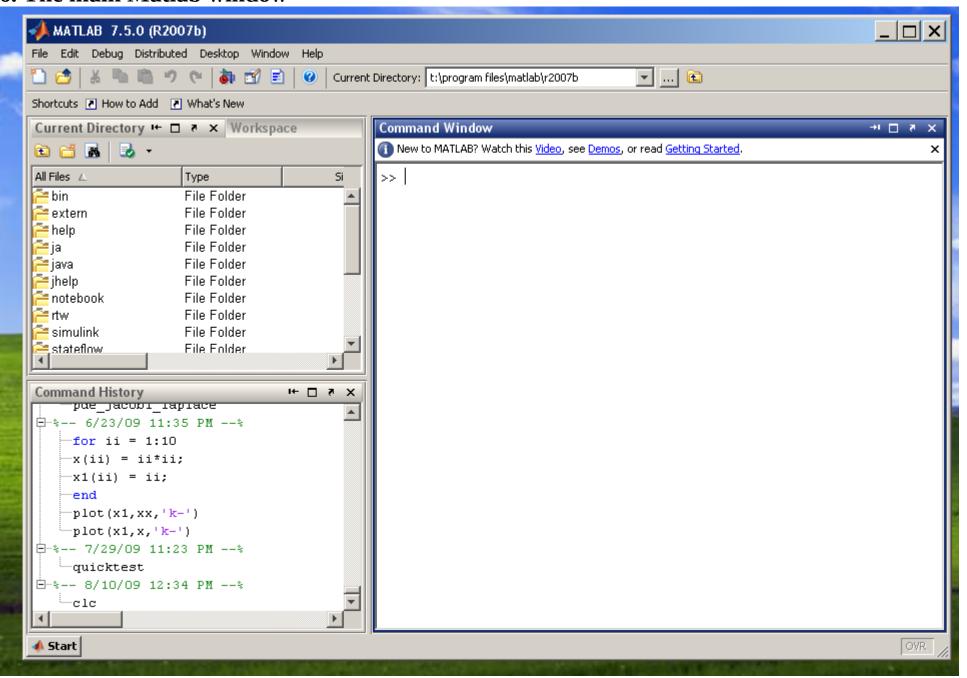

#### 7. A quick example using the interactive mode

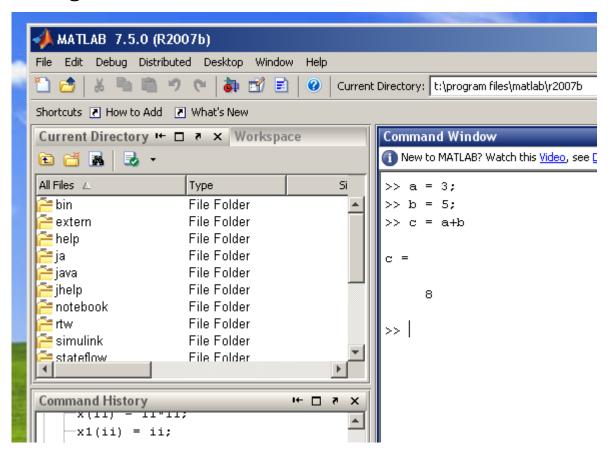

#### 8. Edit an "M-file"

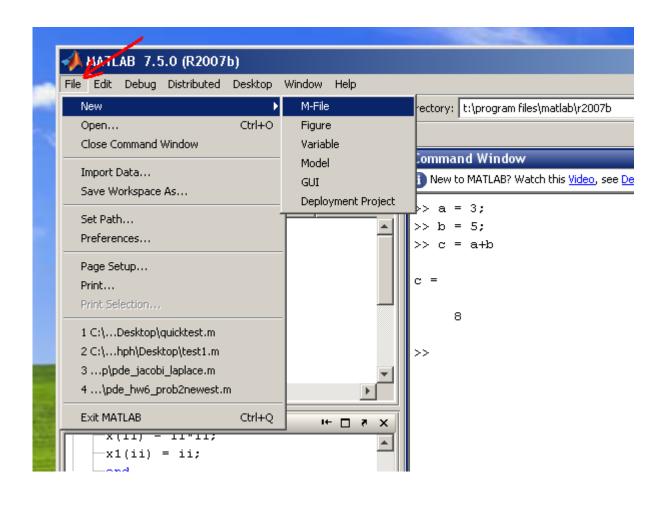

#### 9. A new "editor" window should open; Enter your Matlab codes there

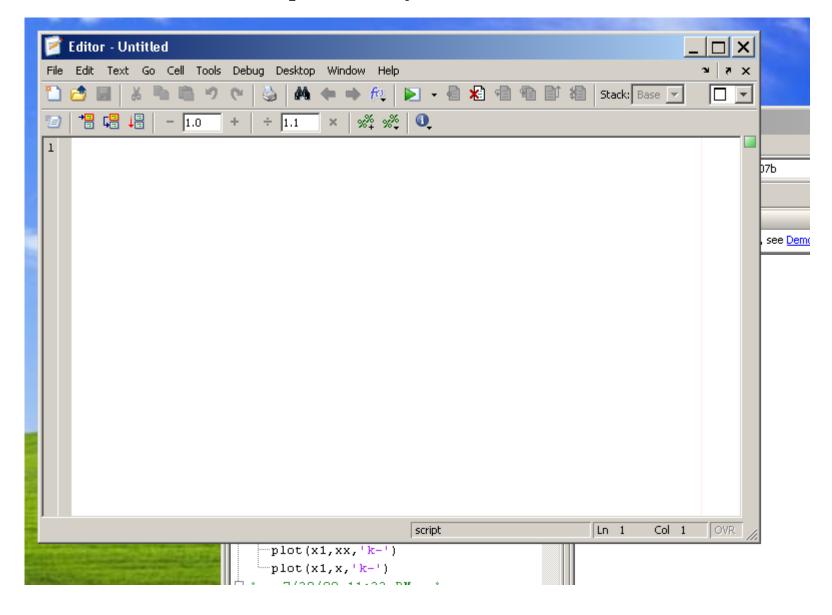

#### 10. Like this ...

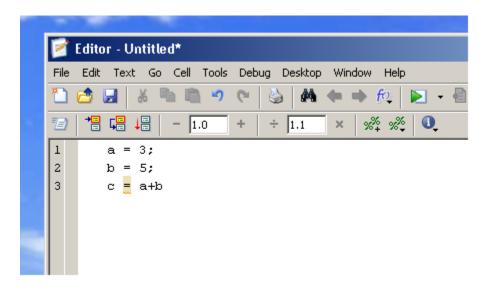

#### 11. Then, save it

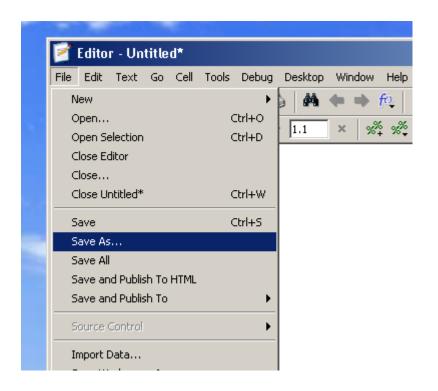

12. Enter the complete path and filename at bottom (indicated by arrow) to save the M-file to your local disk. This is the most reliable way to save files.

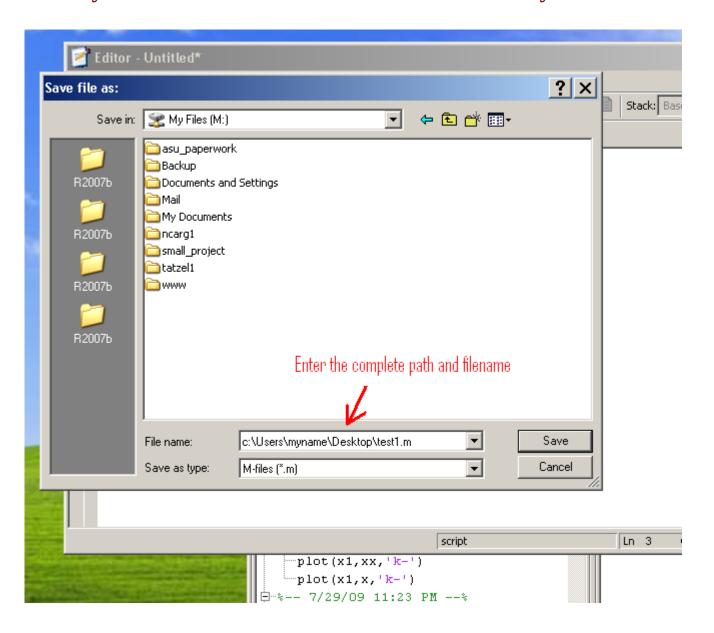

# 13. To load a saved M-file back to Matlab, change "current directory" to where your M-file is located.

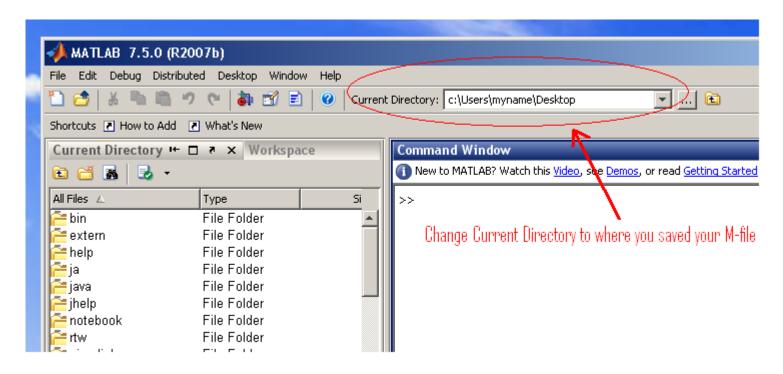